# Corel Painter cheat sheet

## Toolbox commands

#### Navigation and Utility tools

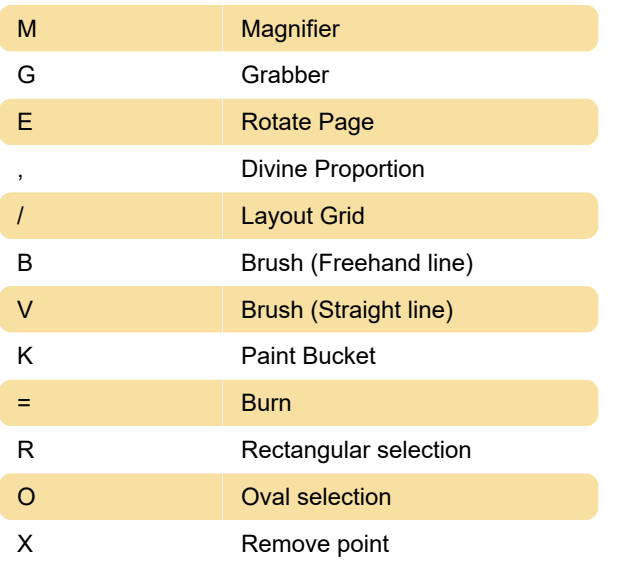

## Shape tools

Shape objects tools

### Other commands

Source: Corel

Last modification: 10/18/2020 8:34:10 AM

More information: [defkey.com/corel-painter](https://defkey.com/corel-painter-shortcuts?filter=basic)[shortcuts?filter=basic](https://defkey.com/corel-painter-shortcuts?filter=basic)

[Customize this PDF...](https://defkey.com/corel-painter-shortcuts?filter=basic?pdfOptions=true)

#### Panel commands

Ctrl + 4 Layers

#### Edit menu

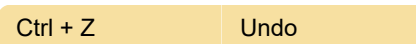

### Select menu

 $Shift + Crit + D$  Reselect

## Screen navigation

Shift + Alt + Left click Orient screen to default view

## Panel menu commands

Layers panel

## Brush controls

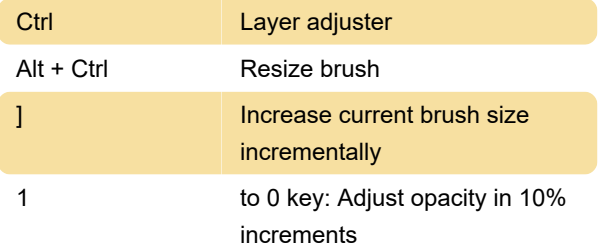